## PEN CAT Recipe Bowel Screening – FOBT

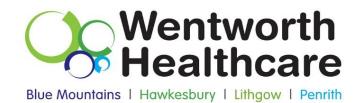

An Australian Government Initiative

1. Open Pen Clinical Audit Tool.

2. If a collection has not been done recently, click on the "Collect" button or open up most recent extract under "View Extracts"

3. Click on "View Filter" and under the general tab select the following, "Female" or "Male" for information on a specific gender (leave both unticked if you are looking at both genders), Age 50-74, "Active (3x in 2 yrs)" and then click "Recalculate" to apply the filter

| Edit View 1        | Tools Data Submission Prompts Sch             | seduler Help                               |                              |                        |                                    |
|--------------------|-----------------------------------------------|--------------------------------------------|------------------------------|------------------------|------------------------------------|
| ines Errects       | Hos Filter Report                             | Care Car                                   |                              |                        | Cer Fier                           |
| eral Ethnicity Con | stions   Medications   Results   Patient Name | Patient Statue   Providers   Saved Fitters |                              |                        |                                    |
| nder               | DVA                                           | Apr                                        | Last Visit                   | Activity               | Postcode 🔹 include 🕐 Exclude       |
| Male               | DVA Any Color > •                             | Start Age                                  | 🛛 Any 💿 None                 | 2 Active (3x in 2ym)   |                                    |
| Feinale            | inon DVA                                      | End Age                                    | © <15 © <6mbs                | Not Active             | City/Suburba Include 🔿 Exclude     |
| Other              | Health Cover                                  | 🖶 Ya 🔘 Mba                                 | © <30                        | Vets in last 6 mths    |                                    |
|                    | 📰 Medicare No. 📰 No                           |                                            | O Date Range                 |                        | (sits: comma separated, "wildcard) |
|                    |                                               | 🔄 No Age                                   | 17/09/2013 • to 17/09/2013 • | Has Not Visted in last |                                    |

Recipe: Identify when patients had their last FOBT test recorded, who have not had an FOBT test recorded and who are ineligible for an FOBT test.

- 1. Select the 'Screening' tab.
- 2. Select the 'FOBT' sub-tab and then click on 'FOBT last recorded' to display the report.
- 3. You can display the patients in one or more categories of the chart by double clicking on the

corresponding part of the pie. You can also export the list of patients by clicking 'export'

This report will provide the practice with a list of patients aged 50-74 years who have had an FOBT test recorded in less than 1 year, 1-2 years, 2-3 years, 3-4 years, more than four years, who are ineligible and who do not have an FOBT test recorded (depending on the slice that you export).

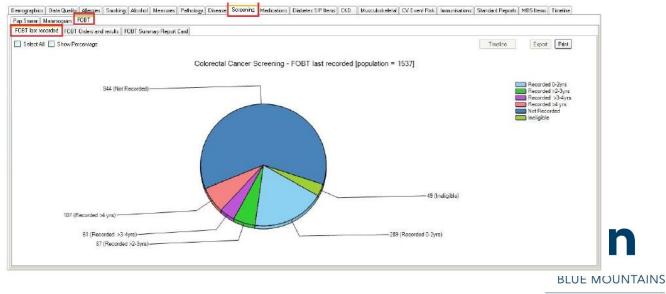

Wentworth Healthcare Limited (ABN 88 155 904 975) provider of the Nepean Blue Mountains PHN.